## **Introduction**

An analog calibration issue exists for OptoEMU-SNR-3V units with date codes of July 2011 and earlier.

This issue only affects customers who are using the product with a "direct connection," that is, measuring power via current transformers (CTs). The calibration issue does not affect those using the product with pulse inputs.

To check the manufacturing date on your OptoEMU Sensor, look at the white label on the bottom of the Sensor box. One circle has a date code in the upper half and a letter below; the date is in the format mm/yy. In the example below, the manufacturing date is 03/11, or March 2011. This unit was manufactured before 08/11 (August 2011) and therefore is affected.

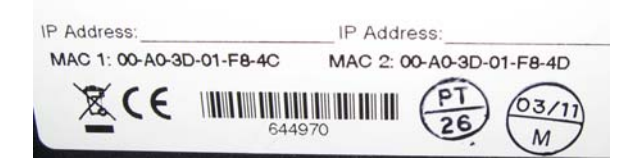

## **Fixing the Issue**

**1.** Make sure the computer you are using has Ethernet access to the OptoEMU Sensor.

You can check by opening your Web browser and entering the Sensor's IP address as the URL. If the page opens, you have access.

- **2.** Unzip the FixEMUIGain.zip file, which contains a command line utility, to C:\TempEMU (you'll need to create this folder).
- **3.** Open a command prompt window (Start > Run, then type in cmd and click OK) and navigate to the C:\TempEMU folder.

You can enter the following command to change the directory:

CD <path>

For example, the command would be:

CD C:\TempEMU

**4.** Once in the correct folder, type: fixemuigain <ip address> (the syntax for executing the utility). For example, if the OptoEMU Sensor is at IP address 1.2.3.4, you would type the following:

fixemuigain 1.2.3.4

**5.** Press Enter.

The OptoEMU Sensor's MAC address appears, followed by a confirmation that changes have been stored to the Sensor.

If you see a question stating that the gain may have already been fixed, check the Sensor's date of manufacture again. Proceed with the fix only if the date of manufacture is 07/11 or earlier and the unit has not already been updated.

**IMPORTANT:** Execute this command only once for each OptoEMU Sensor.

## **Example**

Here is an example that was run on a unit in Opto 22's Product Support Group. This is what it looked like in the command prompt window:

C:\TempEMU>fixemuigain 10.192.56.252 MAC: 00-A0-3D-01-E6-97

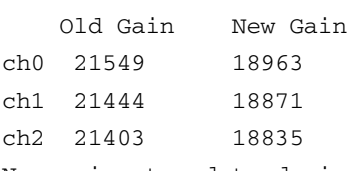

New gain stored to device.

## **For Help**

If you have difficulty with the fix or concerns about calibration, contact Opto 22 Product Support.

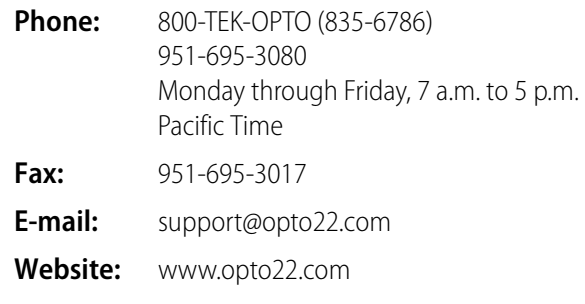

Form 1535-110803 *TECHNICAL NOTE* **Form 1535-110803** PAGE **1**